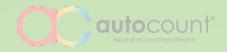

# What's New in AutoCount Accounting 2.0

By Auto Count Sdn Bhd

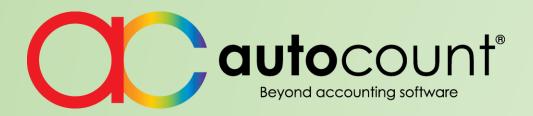

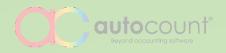

| New Standard<br>Features  | Enhanced Existing Features | New Advanced Features    |
|---------------------------|----------------------------|--------------------------|
|                           |                            |                          |
| Interface & Shortcuts     | Access Rights              | Advanced Item            |
| Smart Search Lookup       | Multi-Pricing              | Recurring Transactions   |
| Document Flow             | Alternative Item Code      | Stock Disassembly        |
| Document Template         | Consignment                | Customizable Entry Forms |
| Stock Take                | Document Transfer          | Formula                  |
| Purchase Request          | Deposit Entry              |                          |
| Reminder on Database Size |                            |                          |

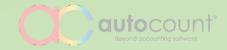

# **NEW STANDARD FEATURES**

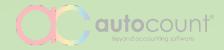

#### **Interface & Shortcuts**

Customizable home screen and various functional shortcuts

#### CC AUTOCOUNT ACCOUNTING Premium Edition

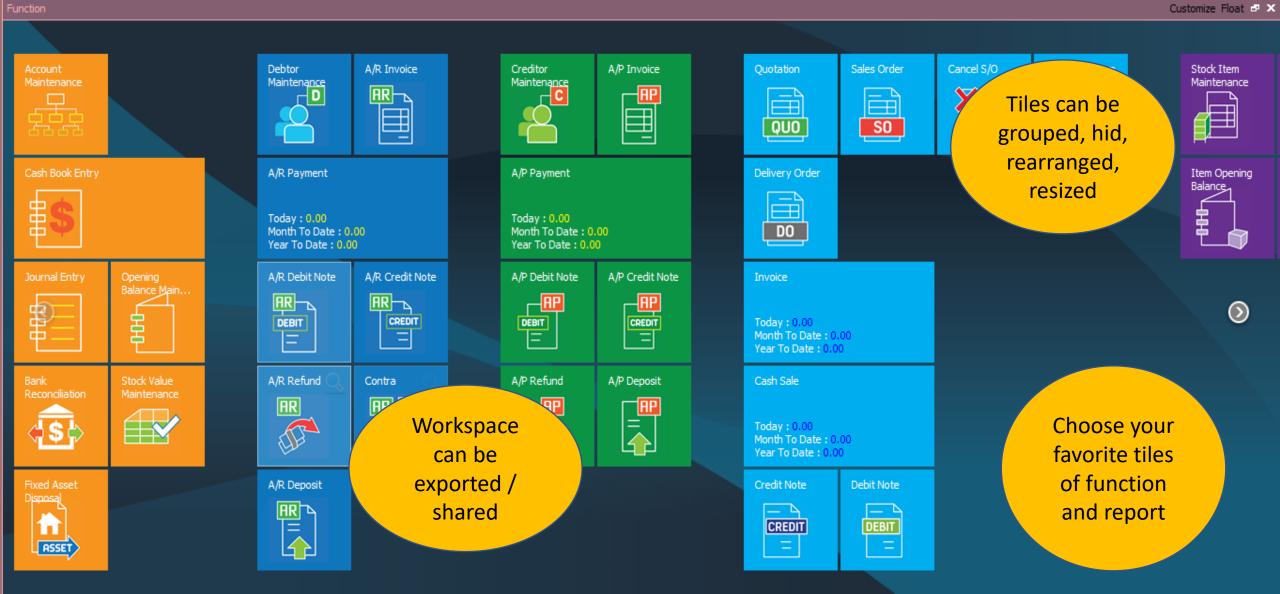

User ID: ADMIN License Control: Permanent License

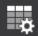

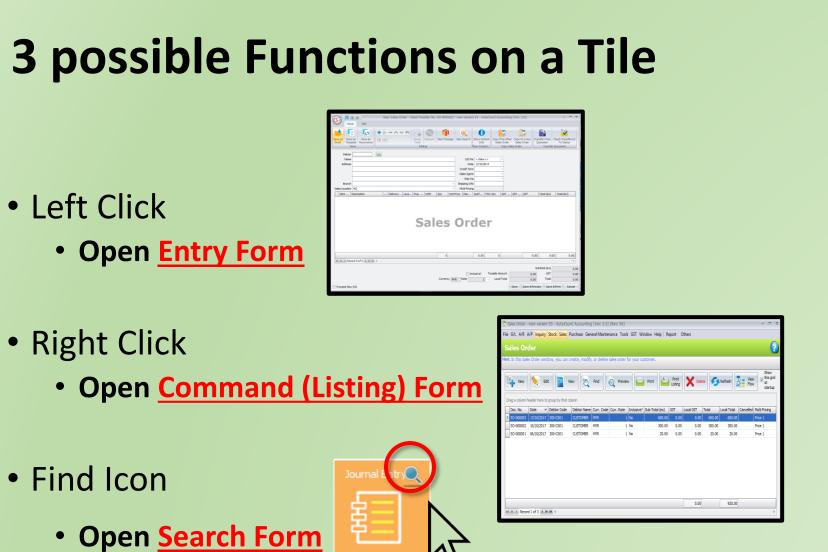

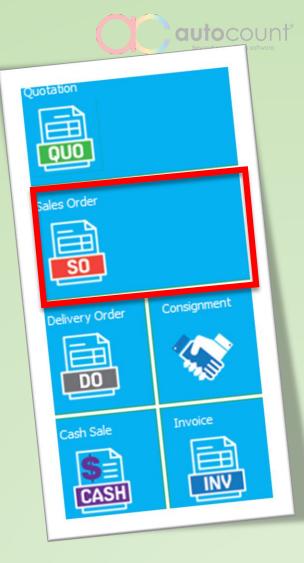

Customize Float 🖃 🗙

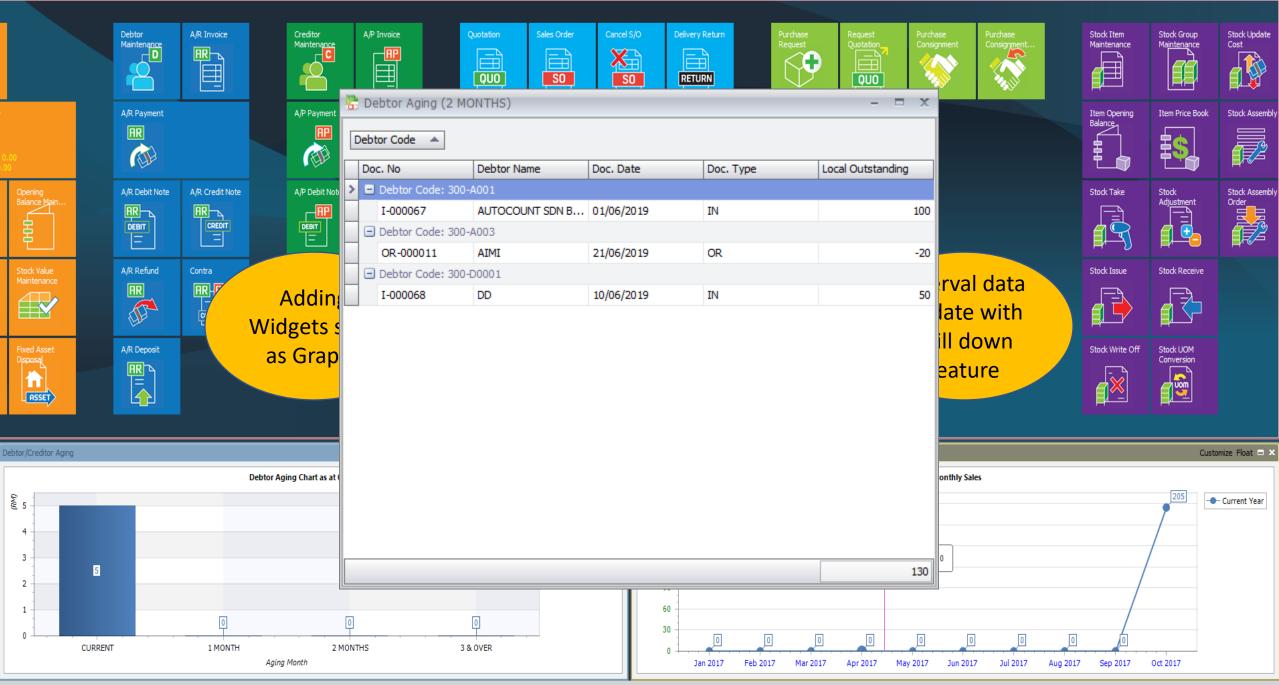

Function

| 🚡 Invoice - n               | ew version    | 53 - AutoCo                            | unt Accountin  | g (Ver: 2.0  | ) (Rev: 54)                                                         |                      |             |                      |                                      |             |             | - = ;         |
|-----------------------------|---------------|----------------------------------------|----------------|--------------|---------------------------------------------------------------------|----------------------|-------------|----------------------|--------------------------------------|-------------|-------------|---------------|
| File G/L A/R                | A/P Inq       | uiry Stock S                           | ales Purchase  | General M    | aintenang                                                           | Functiona            | al He       | elp   Repor          | t Others                             |             |             |               |
| Invoice<br>Hint: In this Ir |               | dow, you can                           | create, modify | y, or delete | Invoice for                                                         | buttons<br>with icor |             |                      |                                      |             |             | 2             |
| New                         |               | Edit                                   | View           | E Find       |                                                                     | review               | Print       | Pi Lis               | int<br>ting                          | C Delete    | Refresh     | View<br>Flow  |
| Drag a colum                |               | Debtor Code                            | that column    | Curr. Code   | Inclusive?                                                          | Sub-Total            | GST         | Local GST            | Total                                | Local Total | Outstanding | Multi Pricing |
| > 1-000003                  | CONTRACTOR OF | 300-C001                               | CUSTOMER       | MYR          | Inclusive:                                                          | Sub-Total            | 0.51        | 100 A 100 A          | 10 1,400                             | 1,400.00    |             |               |
| -                           | 25/09/        | And the second second second second    | CUSTOMER       | MYR          | New                                                                 |                      |             |                      | 0 44.00                              |             |             | Price 1       |
|                             |               |                                        |                |              | Edit<br>View<br>Preview<br>Print<br>Delete<br>Refresh<br>Partial/Fu | ll Transfer to n     | ew Credit N | diro<br>tran<br>docu | click to<br>ectly<br>sfer a<br>iment |             |             |               |
| 144 44 4 Ret                | cord 1 of 2   | > >> >> >> >> >>> >>>>>>>>>>>>>>>>>>>> |                |              |                                                                     |                      |             | 0.0                  | 0                                    | 1,444.00    |             | •             |

| 0                                                              |                      | New I           | nvoice - [Next F                                                                                       | Possible No: I | -000004] - n                                      | ew version 53          | - AutoCount Acc | counting (                      | Ver: 2.0)                                                 |                                                           |                         | - = x                      |
|----------------------------------------------------------------|----------------------|-----------------|----------------------------------------------------------------------------------------------------|----------------|---------------------------------------------------|------------------------|-----------------|---------------------------------|-----------------------------------------------------------|-----------------------------------------------------------|-------------------------|----------------------------|
| Home<br>Home<br>Save as<br>Draft<br>Save as<br>Templab<br>Save | s Save as Recurrence | ▶ =+ <b>- ^</b> | Set G<br>Dat                                                                                           | ST Group 1     |                                                   | Package Char<br>Unit F | nge Item Search | Show Ins<br>Info<br>\$how Insta | stant Cop                                                 | y from other Invoid<br>y to a new Invoice<br>Copy Invoice |                         |                            |
| Debtor<br>Name<br>Address                                      | +                    | 2               |                                                                                                    |                |                                                   |                        | 1990 (S         | - C<br>+ Sa                     | Iulti Pricing<br>Tredit Term<br>ales Agent<br>ipping Info |                                                           | bu                      | ctional<br>ttons<br>h icon |
| Item Des                                                       | scription            | + 二 く と 膨       | Batc Loca<br>Add<br>Insert Before<br>Delete<br>Move Up<br>Move Down<br>Select All Details<br>Range Set |                | Unit Price<br>Right c<br>for<br>functic<br>shortc | onal                   | Total GST       | C GST                           | R GST                                                     | Total (e                                                  | x) Tot                  | al (inc)                   |
| Itt tt d Record                                                | 0 of 0 ▶ ↦ ↦ ◀       | 100 B           | Group Total<br>Discount                                                                                |                | 0                                                 |                        | 0 0.00          |                                 |                                                           | 0.00                                                      | 0.00                    | 0.00                       |
| A RECORD                                                       |                      | (i)             | Item Package<br>Item Search                                                                            |                | Currency                                          |                        |                 | le Amount<br>.ocal Total        |                                                           | Subtot<br>0.00<br>0.00                                    | al (ex)<br>GST<br>Total | 0.00                       |
| Proceed New In                                                 | voice                |                 |                                                                                                    |                |                                                   |                        |                 |                                 | Save                                                      | Save & Preview                                            | Save & Pri              | nt Cancel                  |

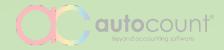

### **Smart Search Lookup**

Simple yet powerful search

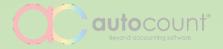

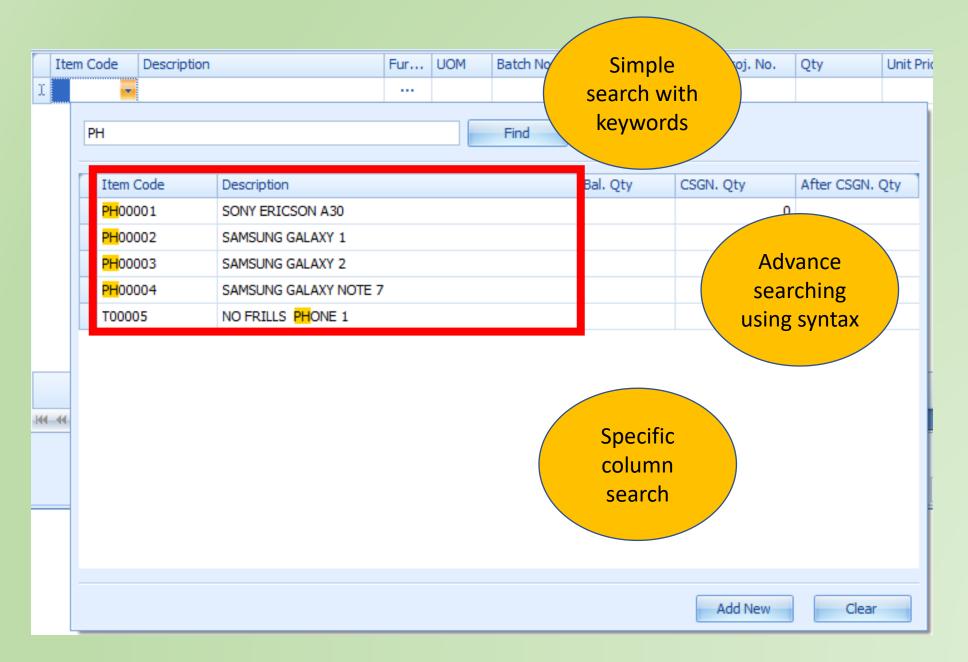

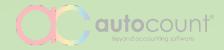

#### **Document Flow**

Graphical relational transactions flow

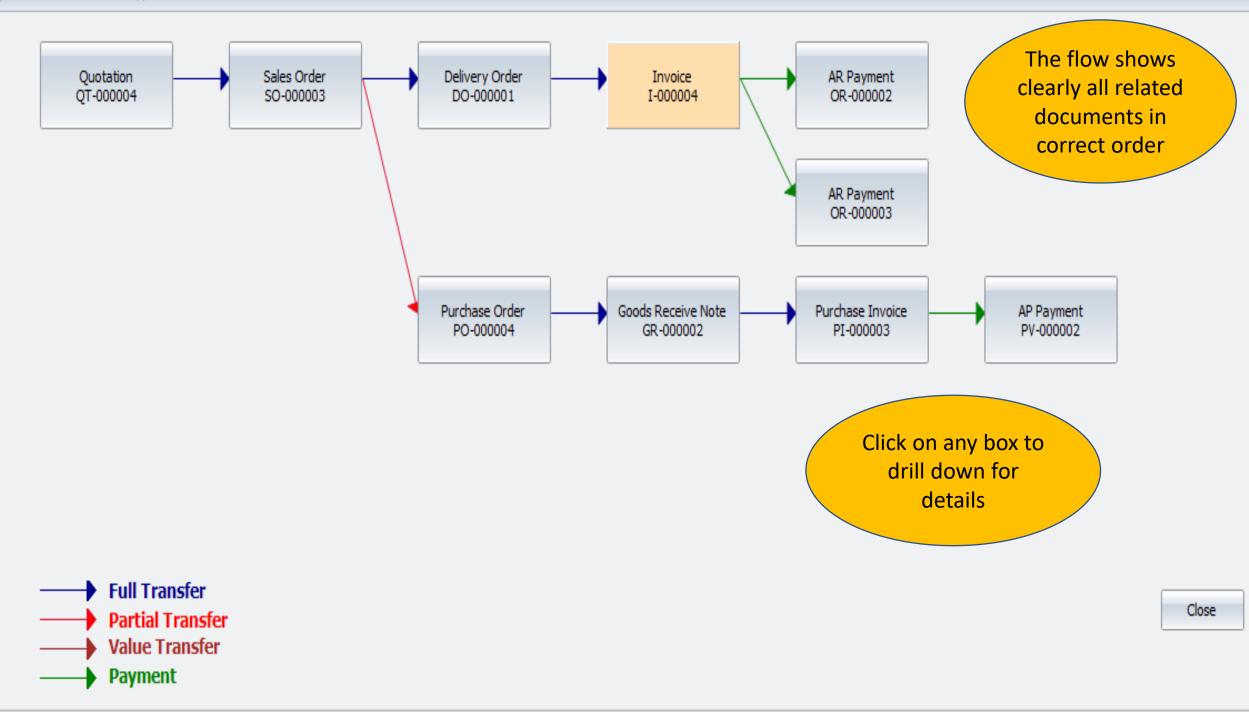

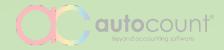

#### **Document Template**

Pre-set transactions content for greater efficiency

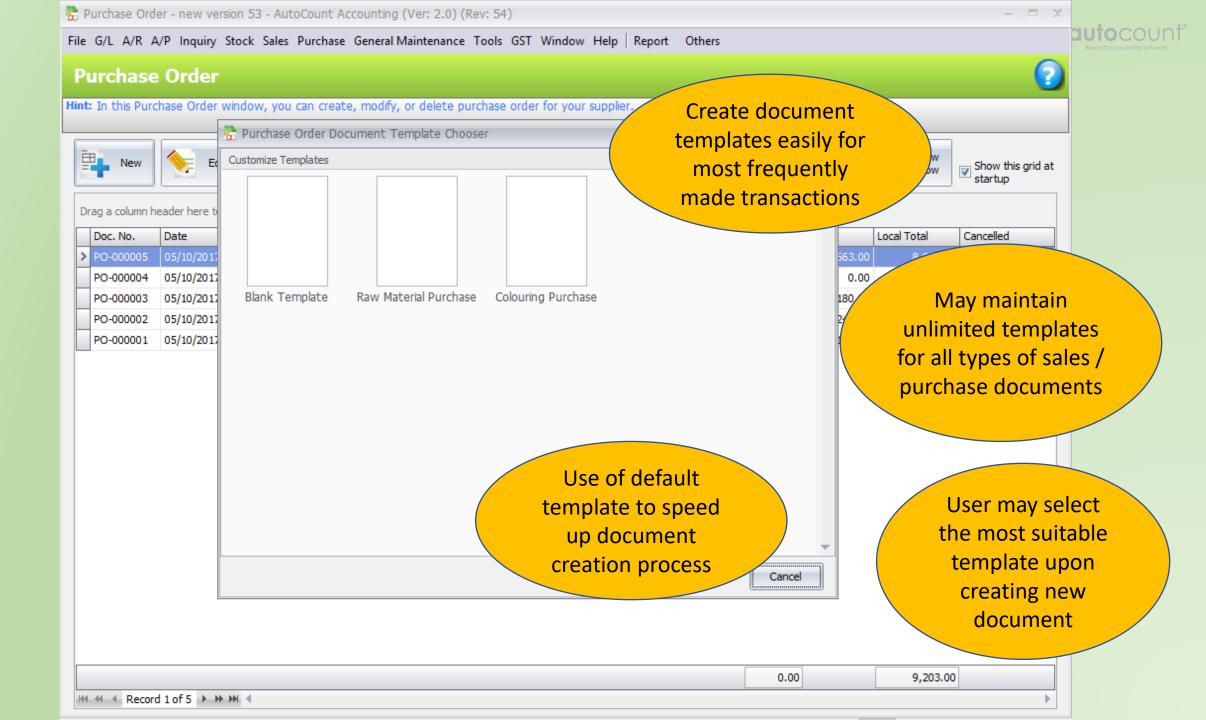

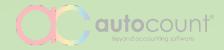

### Stock Take

Auto adjustment posting through stock count

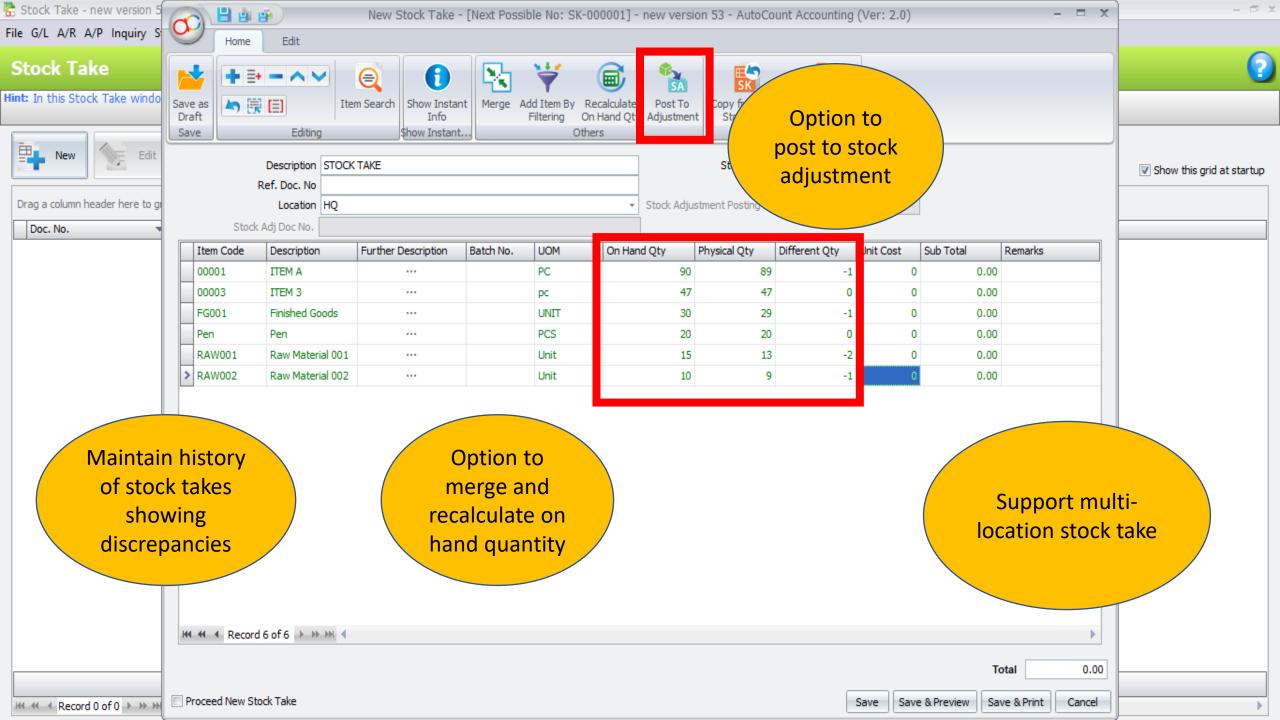

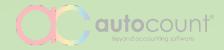

#### **Purchase Request**

Internal request record with approval process

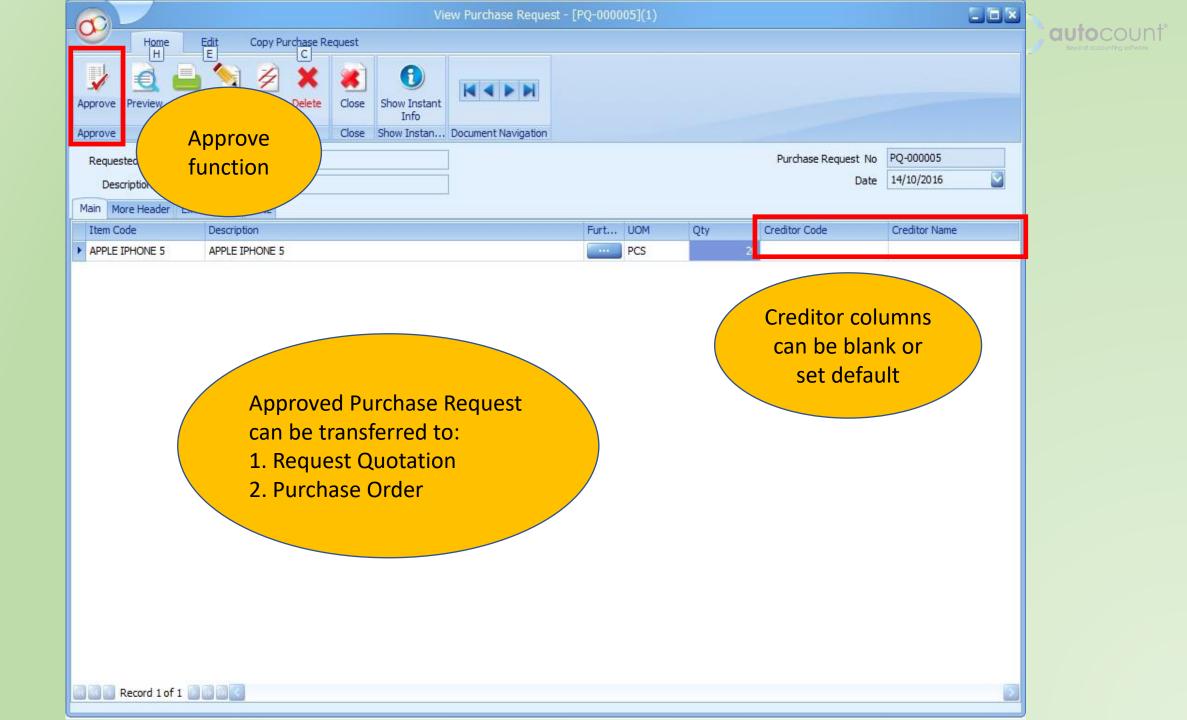

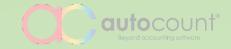

# ENHANCED EXISTING FEATURES

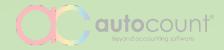

### **Access Rights**

Easier setting with copy and comparison features

| 0                                                  |                                                                             |           | User                                                         | Editor |                                                                           |                 | - 🗆 X                                       |
|----------------------------------------------------|-----------------------------------------------------------------------------|-----------|--------------------------------------------------------------|--------|---------------------------------------------------------------------------|-----------------|---------------------------------------------|
| Home                                               |                                                                             |           |                                                              |        |                                                                           |                 |                                             |
| Save                                               | Copy<br>From                                                                | Cancel    |                                                              |        |                                                                           | Easier set      |                                             |
| Save                                               | Сору                                                                        | Cancel    |                                                              |        |                                                                           | through         | one                                         |
| User Login ID                                      | ADMIN                                                                       |           |                                                              |        | Active                                                                    | screer          | nght Click to Load Image)                   |
| User Name                                          | Administrator                                                               |           | Depa                                                         | rtment | Admin                                                                     |                 |                                             |
| Password                                           | ******                                                                      |           | Email A                                                      | ddress |                                                                           |                 |                                             |
| Confirm Password<br>Password Age                   | <ul> <li>Password never expired.</li> <li>Password expired after</li> </ul> | 60 🌲 days | Network Use                                                  | r Type | <ul> <li>Full System</li> <li>Account Only</li> <li>Stock Only</li> </ul> |                 | No image data                               |
| User Info Acces                                    | ss Right                                                                    |           |                                                              |        |                                                                           |                 |                                             |
| Default Value                                      |                                                                             |           |                                                              | Credit | Control                                                                   |                 |                                             |
| Default Locat<br>Default Proje<br>Default Departme | ect                                                                         |           | Filter By Created User<br>Filter By Last Modified User       |        | Credit Limit Increment Percentage:<br>Overdue Limit Increment Percentag   | 0.00<br>e: 0.00 | o∕₀<br>○∕₀                                  |
| User Group                                         |                                                                             |           | Filter By Agent                                              |        |                                                                           | Filter          | r By Account                                |
| Group ID ADMINS                                    |                                                                             |           | Filter By Sales Agent<br>Maintain Sales Agent<br>Sales Agent |        | Filter By Purchase Agent Maintain Purchase Agent Purchase Agent           |                 | Iter By Account No.<br>Maintain Account No. |

| 0                |                         |           |                    | User Editor       |                 |              |                        | - = >          |
|------------------|-------------------------|-----------|--------------------|-------------------|-----------------|--------------|------------------------|----------------|
| Home             |                         |           |                    |                   |                 | Additional   | <b>`</b>               |                |
|                  |                         |           |                    |                   |                 | Additional   |                        |                |
|                  |                         |           |                    |                   |                 | feature to   |                        |                |
| Save             | Сору Сору То            | Cancel    |                    |                   |                 | setup access |                        |                |
| Sauce            | From • •                | Cancel    |                    |                   |                 | setup access |                        |                |
| Save             | Сору                    | Cancel    |                    |                   |                 | rights       | /                      |                |
| User Login ID    | SALE                    |           |                    |                   | Active          |              | Signature (Right Click | to Load Image) |
| User Name        | SALE                    |           |                    | Department        | SALE DEPARTMENT |              |                        |                |
| Password         | *****                   | Passw     | ord Strength: Weak | Email Address     |                 |              |                        |                |
| Confirm Password | *****                   |           |                    | Network User Type | Full System     |              | No imag                | e data         |
| Password Age     | Password never expired. |           |                    |                   | C Account Only  |              |                        |                |
|                  | Password expired after  | 60 🌲 days |                    |                   | Stock Only      |              |                        |                |
|                  |                         |           |                    |                   |                 |              |                        |                |
| User Info Acces  | ss Right                |           |                    |                   |                 |              |                        |                |

Search Expand

Show Only Applied Direct Access Right

....

| Description                   | Direct Access Right | Effective Access Right |   |
|-------------------------------|---------------------|------------------------|---|
| Invoicing                     |                     |                        | - |
| Sales                         |                     |                        | _ |
| Quotation                     |                     |                        | _ |
| 🛨 Sales Order                 |                     |                        |   |
| Delivery Order                |                     |                        |   |
| - Invoice                     |                     |                        |   |
| Show Invoice                  |                     |                        |   |
| ··· Open Invoice              |                     |                        |   |
| ···· Create Invoice           |                     |                        |   |
| Edit Invoice                  |                     |                        |   |
| ···· View Invoice             |                     |                        |   |
| ···· Delete Invoice           |                     |                        |   |
| Can Cancel / Uncancel Invoice |                     |                        |   |
| Can Edit Document No          |                     |                        |   |
| Con Edit Cradit Tarm          |                     |                        |   |

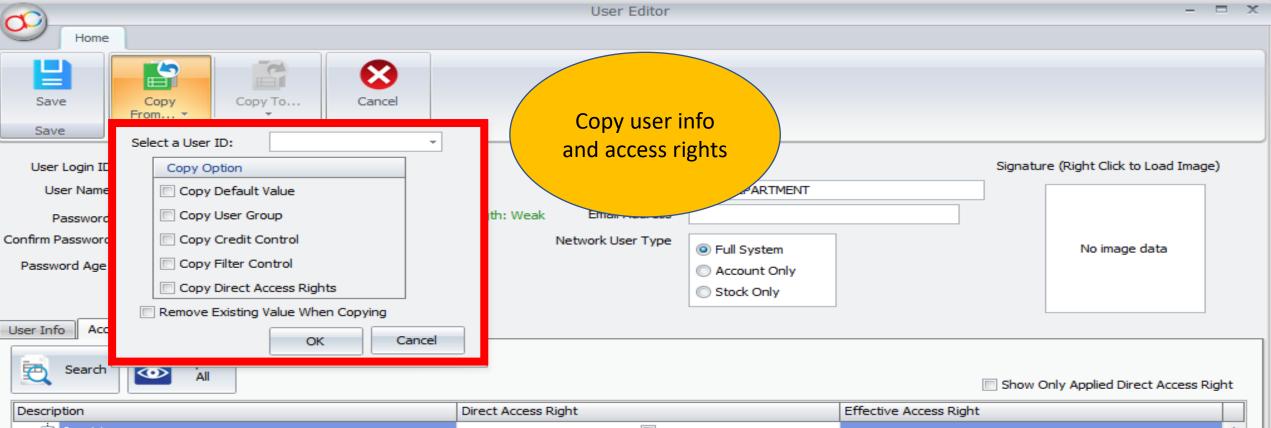

| Description | n                             | Direct Access Right | Effective Access Right |
|-------------|-------------------------------|---------------------|------------------------|
| 🖨 Inv       | ivoicing                      |                     | ▲                      |
| <b>—</b>    | ) Sales                       |                     |                        |
|             | Quotation                     |                     | =                      |
|             | 🛨 Sales Order                 |                     |                        |
|             | Delivery Order                |                     |                        |
|             | - Invoice                     |                     |                        |
|             | Show Invoice                  |                     |                        |
|             | ··· Open Invoice              |                     |                        |
|             | Create Invoice                |                     |                        |
|             | ··· Edit Invoice              |                     |                        |
|             | ··· View Invoice              |                     |                        |
|             | ··· Delete Invoice            |                     |                        |
|             | Can Cancel / Uncancel Invoice |                     |                        |
|             | Can Edit Document No          |                     |                        |
|             | Con Edit Crodit Torm          |                     |                        |

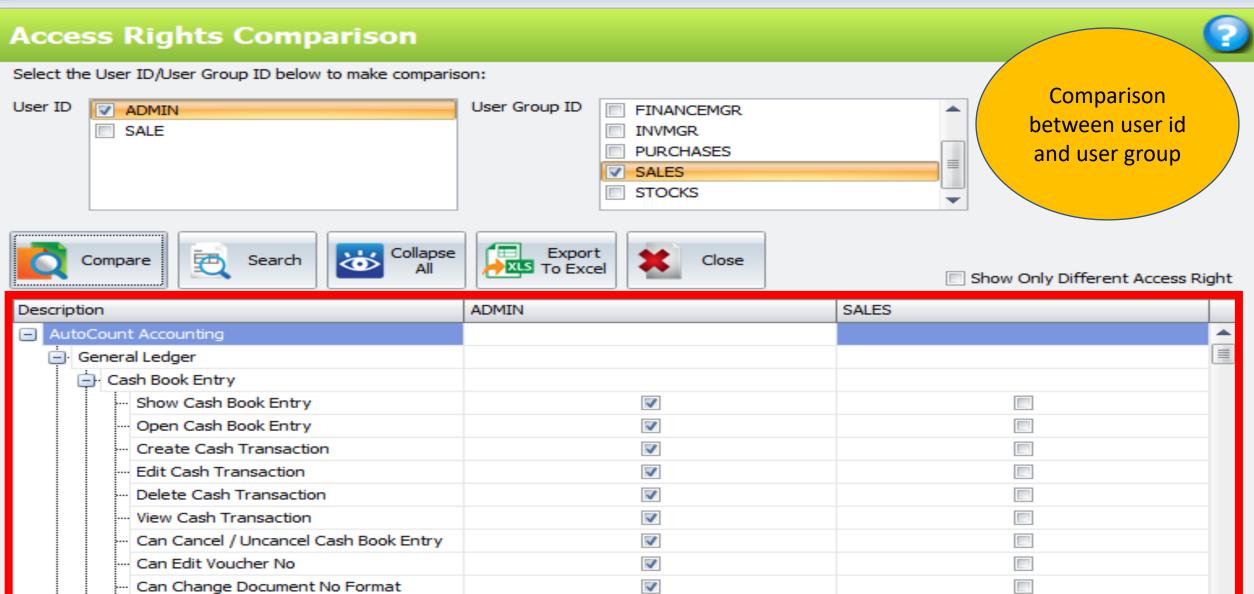

 $\checkmark$ 

 $\mathbf{x}$ 

Cash Voucher Report

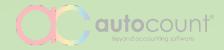

#### **Multi-Pricing**

Multi type pricing, applicable on customer and supplier

| 🕏 Edit Stock Item - [0 | 00001]           |                                       |                        |                    |                            |                       |                 | - = x                 |
|------------------------|------------------|---------------------------------------|------------------------|--------------------|----------------------------|-----------------------|-----------------|-----------------------|
| Edit Copy Item Win     | ndow             |                                       |                        |                    |                            |                       |                 |                       |
| Item                   |                  |                                       |                        |                    | Mainta                     | in up to              | Apply In        |                       |
|                        |                  |                                       |                        |                    |                            | rices                 |                 | ✓ Active              |
| Item Code              |                  |                                       |                        | + N                | с р.<br>                   | _                     | Sales           | Has Promoter          |
| Description            | ITEM A           |                                       |                        |                    |                            | Ŧ                     | V Purchase      | Discontinued          |
|                        |                  |                                       |                        |                    | Item Bra                   | nd                    | Raw Material    | Auto UOM Conversion   |
| Total Balance Qty      |                  | Lead Time                             | Duty Rate              | 0                  | Item Catego                | ory -                 | Finish Goods    | Back Order Control    |
| Supply Tax Code        | SR-S             | <ul> <li>Purchase Tax Code</li> </ul> | *                      |                    |                            | *                     |                 |                       |
| L                      |                  |                                       |                        | Se                 | lling price                | <mark>. &amp; </mark> |                 |                       |
| Costing Method         | Weighted Average | Update C                              | - Stock                | con pro            | o <mark>fit margi</mark> r | n %                   |                 |                       |
| Details Item Batch     | Replacement Item | Image & Markup                        |                        | auto               | update b                   | ased                  |                 |                       |
| Base UOM PC            | × Sa             |                                       | OM PC                  |                    | the chang                  |                       |                 |                       |
| PC                     |                  | UOM Details                           | Others Sales Entitleme |                    |                            |                       |                 |                       |
|                        | Rate             |                                       |                        |                    |                            |                       |                 |                       |
| > PC                   | 1                | Cost                                  | Markup %               | Selling Price      | Markdown %                 | Profit Margin %       | Up To Date Cost |                       |
|                        |                  | Real Cost                             | 0 Price 1              | 1,400.00           |                            | 28.57                 | Location Bat    | tch No. Qty Unit Cost |
|                        |                  | Standard Cost 1,0                     |                        |                    | 5                          | 24.81                 | > но            | 0 0                   |
|                        |                  | Min. Purchase Price -1.               |                        | 1,260.00           | 10                         | 20.63                 | Duine 2         |                       |
|                        |                  | Max. Purchase Price -1.               |                        | 1,190.00           | 15                         | 15.97                 | Price 2         |                       |
|                        |                  |                                       | Price 5                |                    | 20                         | 10.71                 | calculate       | d based               |
|                        |                  |                                       | Price 6                |                    | 25                         | 4.76                  | on marke        | down %                |
|                        |                  |                                       |                        | Iling Price -1.00  | 0                          | 0                     | of pri          | ice 1                 |
|                        |                  |                                       | Max. Se                | elling Price -1.00 | 0                          | 0                     |                 |                       |
|                        |                  |                                       |                        |                    |                            |                       |                 |                       |
| 4                      | •                |                                       |                        |                    |                            |                       |                 |                       |
|                        |                  |                                       |                        |                    |                            |                       |                 |                       |
|                        |                  |                                       |                        |                    |                            |                       |                 | •                     |

😤 Edit Debtor Account - [300-C001] - new version 53 - AutoCount Accounting (Ver: 2.0)

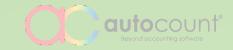

| Edit Copy Debtor     | Window                                             |                       |
|----------------------|----------------------------------------------------|-----------------------|
| Control Account :    | 300-0000 - Debtor Type :                           | - Group Company       |
| Company Name :       | CUSTOMER                                           | V Active              |
|                      |                                                    |                       |
| Registration No. :   | Debtor Account : 300-C001 +                        |                       |
| General Contact      | Branches Others Note                               |                       |
| Sales Tax Exemption  | n No. :                                            |                       |
| Expired Date :       | <ul> <li>Rounding Method: Default Docum</li> </ul> | nent Rounding Methr 👻 |
| Discount Percent (Fo | ooter): 0 🔲 Calculate discount on unit price       |                       |
| Detail Discount :    | Indusive?                                          |                       |
| GST :                | - Tax Registration No. :                           |                       |
| Price Category :     | - GST Status Verified Date :                       | T                     |
|                      |                                                    |                       |
| Account Group :      | 🔹 🔲 Is Tax Registered                              |                       |
| Receipt Withholding  | Tax Code : Payment Withholding                     |                       |
|                      |                                                    | Define price type     |
| Multi Pricing :      | Price 1 🔽 🕅 Allow to change Multi                  | of by debtors.        |
|                      | A Description                                      | Allow to change       |
| + - 🖻                | Price 1                                            | during transaction    |
|                      |                                                    |                       |
|                      | Price 3                                            |                       |
|                      | Price 4<br>Price 5                                 |                       |
|                      | Price 6                                            |                       |
|                      |                                                    |                       |
|                      | × ·                                                |                       |
| Account created on : | 25/09/2017                                         | Save Cancel           |
|                      |                                                    |                       |

≜ Notes

- 🗆 X

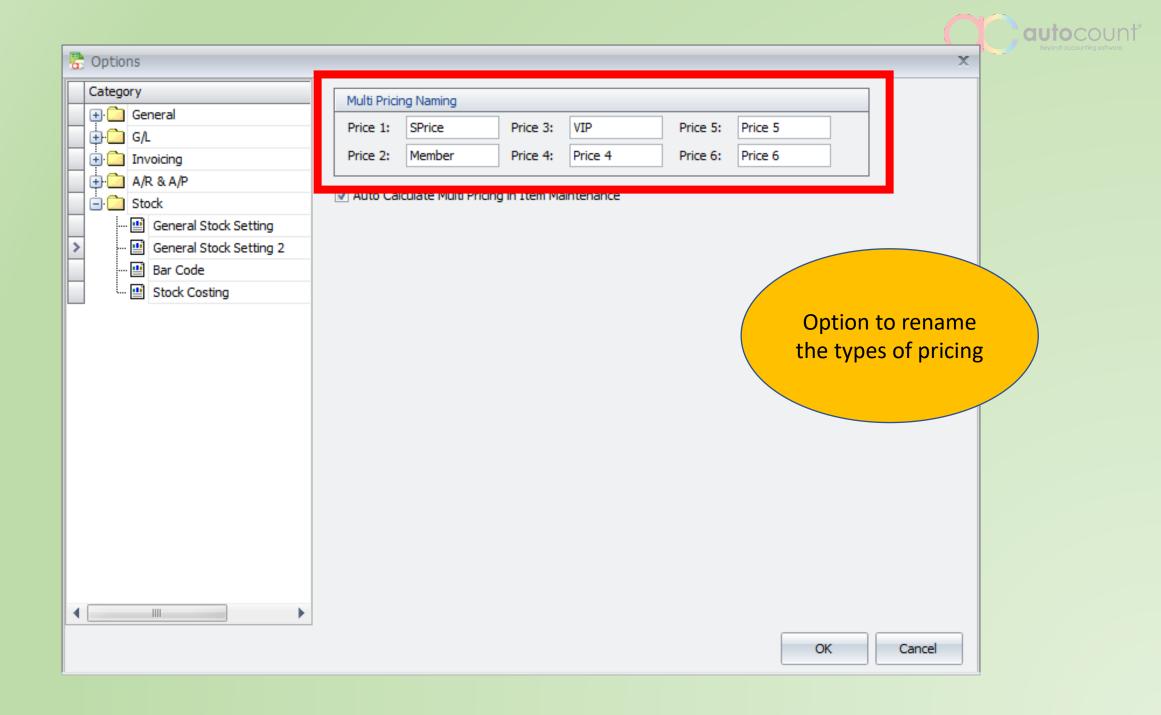

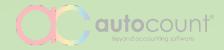

#### **Alternative Item Code**

Multi-UOM support

#### 😤 Edit Stock Item - [00001]

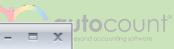

#### Edit Copy Item Window

| Item                                                                                                    | Analysis Code                                                   | Apply In                                                                                |
|----------------------------------------------------------------------------------------------------|-----------------------------------------------------------------|-----------------------------------------------------------------------------------------|
| Item Code       00001       +         Description       ITEM A       -         Total Balance Qty       90       Lead Time       You may define alternate item       0         Supply Tax Code       *       Purchase Tax Code       alternate item       0 | Item GroupSTOCKGRItem Type•Item Brand•Item Category•Item Class• | <ul> <li>Sales</li> <li>Purchase</li> <li>Raw Material</li> <li>Finish Goods</li> </ul> |
| Costing Method Weighted Average Main Supplier Codes for each level of UOM                                                                                                    | Controlled by Batch No                                          |                                                                                         |
|                                                                                                    | UOM PCS                                                         | ≡                                                                                       |
|                                                                                                    |                                                                 | <u>O</u> K Cancel                                                                       |

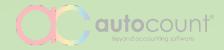

## Consignment

Better integrity, easier process and traceable

| COL!                   |                        |            |                             |              | New Cor     | nsignment - [Ne                   | ext Possible N | o: CG-000002                          | ]                                        |                                        |                   |                                                                                                    |
|------------------------|------------------------|------------|-----------------------------|--------------|-------------|-----------------------------------|----------------|---------------------------------------|------------------------------------------|----------------------------------------|-------------------|----------------------------------------------------------------------------------------------------|
| <b>S</b>               | Home                   | Edit       | Copy Consignmen             | t Transfe    | er Document | t Tools                           | Options        |                                       |                                          |                                        |                   |                                                                                                    |
| Save Save              |                        | Cancel     |                             | Gro<br>Tot   | up Discou   |                                   | Item Search    | Show Instant<br>Info                  | Proceed New (                            | Consignment                            |                   |                                                                                                    |
| Sav                    | /e                     | Cancel     |                             | Detail Recor | rd Action   |                                   | Itomo          | show Instan                           | Save Ne                                  | ew .                                   |                   |                                                                                                    |
| Debtor                 | 300-B001               |            | 2                           |              |             |                                   |                |                                       |                                          | Consignment No                         | < <new>&gt;</new> |                                                                                                    |
| Name                   | BEST PHONE             |            |                             |              |             | C                                 | innort         | Itom                                  |                                          | Date                                   | 12/10/2016        |                                                                                                    |
| Address                | NO 8, LORO             |            | K SAKAT                     |              |             |                                   | upport         |                                       |                                          | Credit Term                            | C.O.D.            |                                                                                                    |
|                        | 41100 KLAN             | G          |                             |              |             |                                   | Packa          | ge                                    |                                          | Sales Agent                            | TEH               |                                                                                                    |
|                        | SELANGOR               |            |                             |              |             |                                   |                |                                       |                                          | Ship via                               |                   |                                                                                                    |
| Branch                 |                        |            | 8                           | 3            | 1           |                                   |                |                                       |                                          | Shipping Info                          |                   |                                                                                                    |
| Description            |                        |            |                             |              |             |                                   |                |                                       |                                          | Sales Location                         | HQ                |                                                                                                    |
| Main More H            | Hoador Evto            | ernal Link | Nata                        |              | -           |                                   |                |                                       |                                          |                                        |                   |                                                                                                    |
| Item Code              | Secondary Intervention | scription  | Note                        | Further Desc | ription     | Delivery Date                     | UON            | 1                                     | Qty                                      | Unit Price                             | c                 | SubTotal                                                                                                    |
| =                      |                        | NY PACKA   | AGE                         |              | - Ari       | 12/10/2016                        |                |                                       | ~~~                                      | 1                                      | 3,600.00          | 3,600.00                                                                                                    |
| -                      |                        |            | 0410                        |              |             | and a second second second second |                |                                       |                                          |                                        |                   | and a second second second second second second second second second second second second second second second |
| Packa                  | age Detail             |            |                             |              |             |                                   |                |                                       |                                          |                                        |                   |                                                                                                    |
| -                      | age Detail             |            | Description                 |              | Further De  | scription UOM                     |                | Qty                                   | Ur                                       | nit Price                              | Taxable Amour     | ıt                                                                                                    |
| -                      | m Code                 |            | Description<br>SONY ERICSSC |              | Further De  |                                   |                | Qty                                   | Ur<br>1                                  | nit Price<br>2,000.00                  | Taxable Amour     | nt<br>2,000.00                                                                                                 |
| ۹ Iten                 | m Code<br>950I         |            | Concerns of Charles of      | N W950I      |             | PCS                               |                | Qty                                   |                                          | IN SEALCHIEF.                          | Taxable Amour     | S. CONTRACTOR                                                                                                  |
| Q Iten<br>► SE9<br>SE8 | m Code<br>9501<br>3801 |            |                             | N W950I      |             | PCS                               |                | C                                     |                                          | 2,000.00<br>1,600.00                   | Taxable Amour     | 2,000.00                                                                                                    |
| Q Iten ▶ SE9           | m Code<br>950I         |            |                             | N W950I      |             | PCS                               |                | C                                     | an transfe<br>directly to                | 2,000.00<br>1,600.00<br>2er            |                   | 2,000.00                                                                                                    |
| A Iten<br>SE9<br>SE8   | m Code<br>9501<br>3801 |            |                             | N W950I      |             | PCS                               |                | C                                     | an transfe<br>directly to<br>ales Invoid | 2,000.00<br>1,600.00<br>er<br>Subtotal | (ex)              | 2,000.00<br>1,600.00<br>3,600.00                                                                               |
| A Iten<br>SE9<br>SE8   | m Code<br>9501<br>3801 |            |                             | N W950I      |             | PCS<br>PCS                        | urrency MYR    | C C C C C C C C C C C C C C C C C C C | an transfe<br>directly to<br>ales Invoic | 2,000.00<br>1,600.00<br>2er            | (ex)              | 2,000.00                                                                                                    |

ount

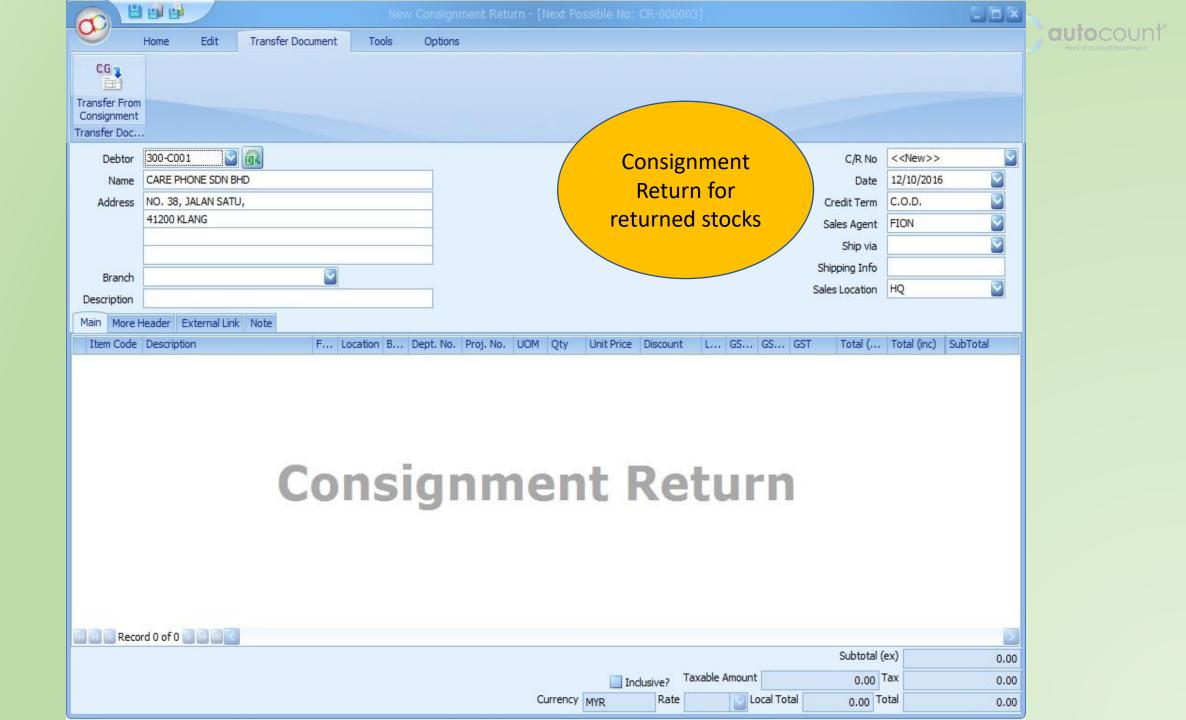

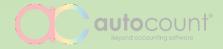

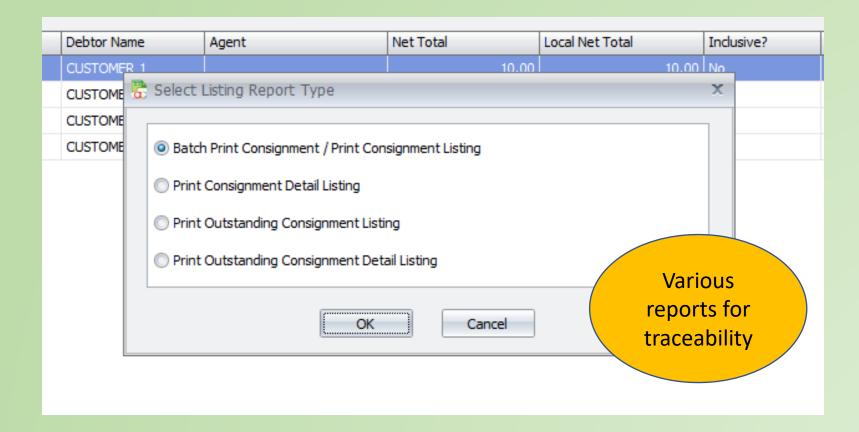

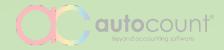

#### **Document Transfer**

Option to merge similar items as one line

| (C)              | 80                 | 👜 😰 New Invoice - [Next Possible No: I-000005] - V2TRAINING - AutoCount Accounting (Ver: 2.0) – |                                  |                        |              |                     |         |                                                                            |                  | – 🗆 X                                 |        |                                       |              |                                    |                                                                    |                       |                                      |                              |                  |
|------------------|--------------------|-------------------------------------------------------------------------------------------------|----------------------------------|------------------------|--------------|---------------------|---------|----------------------------------------------------------------------------|------------------|---------------------------------------|--------|---------------------------------------|--------------|------------------------------------|--------------------------------------------------------------------|-----------------------|--------------------------------------|------------------------------|------------------|
| <b>O</b>         | Home               | Edit                                                                                            |                                  |                        |              |                     |         |                                                                            |                  |                                       |        |                                       |              |                                    |                                                                    |                       |                                      |                              |                  |
| Save as<br>Draft | Save as<br>Templat | e Recurrence                                                                                    | + <b>≥</b> - ^ ∨ ⊅<br><u>©</u> = | GST<br>Set GST<br>Date | Grou<br>Tota | up<br>al<br>Editing |         | Change<br>Unit Price                                                       | E<br>Item Search | Show Instant<br>Info<br>\$how Instant |        | Copy to a<br>e new Invoice<br>Invoice |              | Transfer From Tr<br>Sales Order De | ransfer From Transfer Fielivery Order Consignme<br>Transfer Docume | rom Trans<br>ent From | SO<br>fer By Value Ch<br>Sales Order | eck Transferred<br>To Status |                  |
|                  |                    | 00-M001 ~<br>ICDONALD                                                                           | ີ<br>ດີ                          |                        |              |                     | Sales L | oice No < <ne<br>Date 09/10<br/>Branch<br/>ocation HQ<br/>Ship Via</ne<br> |                  |                                       |        | ia                                    | ▼<br>▼<br>▼  |                                    | merged                                                             | l into                | s can be<br>one rov<br>sferred       |                              | )                |
| Bar              | Code               |                                                                                                 |                                  |                        |              |                     |         |                                                                            |                  |                                       |        |                                       |              |                                    |                                                                    |                       |                                      |                              |                  |
| Ite              | n Code             | Description                                                                                     | Fi                               | urt UC                 | DM           | Location            | Qty     | Unit Price                                                                 | Discount         | Total                                 | GST C  | ode GST                               | Rate GST     |                                    | Total (ex)                                                         | Total (in             | ic)                                  | From Doc. No.                |                  |
| >                | ИЕАТ               | MEAT                                                                                            |                                  | ··· PC                 | cs           | HQ                  | 23      | 20.0                                                                       | 00               | 4                                     | 460.00 |                                       |              | 0.00                               | 460.0                                                              | 00                    | 460.00                               | DO-000002, DO                | -000003          |
|                  |                    |                                                                                                 |                                  |                        |              |                     |         |                                                                            |                  |                                       |        |                                       |              |                                    | trans<br>two de                                                    | liver                 | d from<br>y orders                   |                              |                  |
| 144 44           | 4 Pecor            | d1of1 → →> →>                                                                                   | 4                                |                        |              |                     | 23      |                                                                            |                  |                                       | 460.00 |                                       |              | 0.00                               | 400.0                                                              |                       | 460.00                               |                              | •                |
| 144 44           | Recor              | 01011                                                                                           |                                  |                        |              |                     |         |                                                                            |                  |                                       |        |                                       |              |                                    |                                                                    |                       |                                      |                              |                  |
|                  |                    |                                                                                                 |                                  |                        |              |                     |         |                                                                            |                  |                                       |        |                                       |              |                                    | -2 Taughla America                                                 |                       |                                      | otal (ex)                    | 460.00           |
|                  |                    |                                                                                                 |                                  |                        |              |                     |         |                                                                            |                  |                                       |        |                                       | Currency MYR | Indusiv     Rate                   | e? Taxable Amount                                                  |                       | 0.00                                 | GST<br>Total                 | 0.00             |
| Proce            | ed New In          | voice                                                                                           |                                  |                        |              |                     |         |                                                                            |                  |                                       |        |                                       | Mireney Mire |                                    |                                                                    | Save                  | 460.00<br>Save & Preview             |                              | 460.00<br>Cancel |
| - noce           |                    |                                                                                                 |                                  |                        |              |                     |         |                                                                            |                  |                                       |        |                                       |              |                                    |                                                                    |                       |                                      |                              |                  |

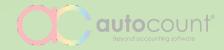

## **Deposit Entry** Multiple forfeit and refund

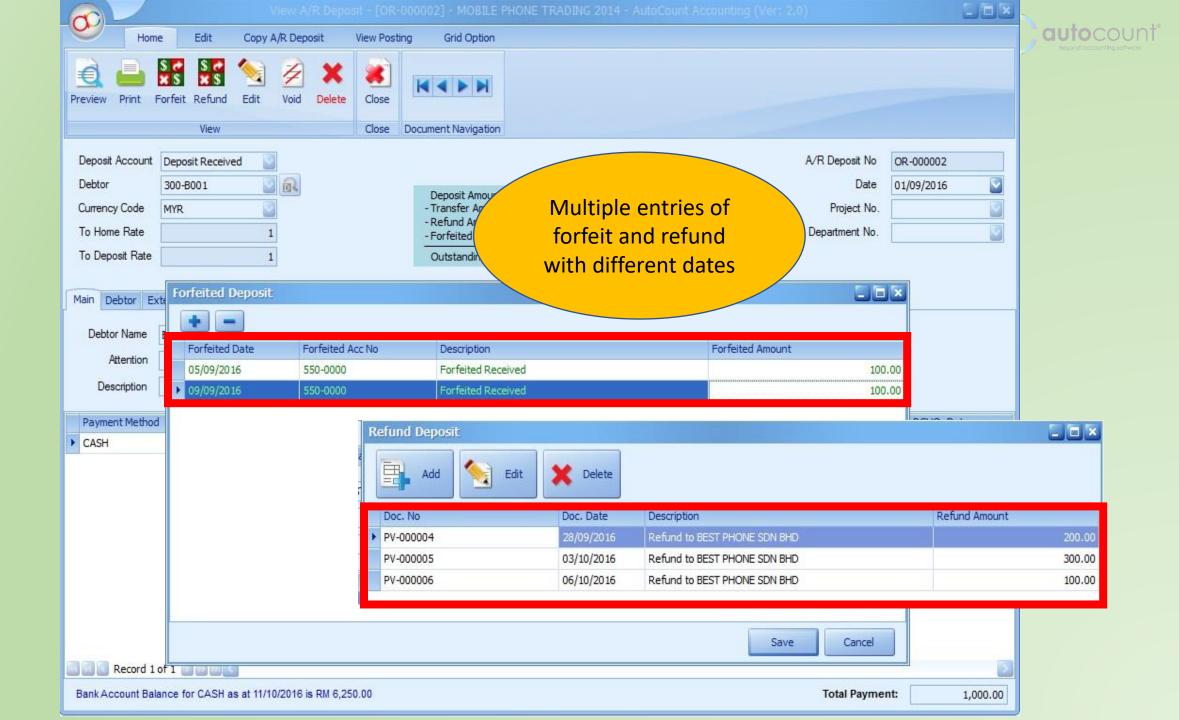

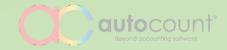

# **NEW ADVANCED FEATURES**

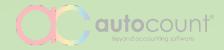

#### **Advanced Item**

Extra analysis code for deeper and detailed reporting

| ੋ New Stock Item - [i7 | 77 | E 1  | -  | T+ a | 1 |   | - | 1 | C | 100 |    | - K |     |
|------------------------|----|------|----|------|---|---|---|---|---|-----|----|-----|-----|
|                        | 1  | - 11 | em | ILE  | ĸ | C | 0 | U | 2 | W   | ie | - P | 'n. |

| - | X |
|---|---|
|   |   |

| Edit Copy Item Window                                                                      |                              |             |                    |                  |                 |             |               |           |           |  |  |
|--------------------------------------------------------------------------------------------|------------------------------|-------------|--------------------|------------------|-----------------|-------------|---------------|-----------|-----------|--|--|
| Item                                                                                       | <b>Classificat</b>           | tion of sto | ck items           | Analysis Code    |                 | Apply In    |               |           |           |  |  |
|                                                                                            | according                    | to:         |                    | -                |                 | Арріу ІП    |               | Active    |           |  |  |
| Item Code i7                                                                               |                              | ,           |                    | Item Gr          | oup STOCKGR 👻   | Sales       |               |           |           |  |  |
| Description iPhone 7                                                                       | 1. Group                     |             |                    | Item T           | ype Phone 🔹     | V Purchase  | •             | Decide tl | ne        |  |  |
|                                                                                            | <b>2. Type</b>               |             |                    | Item Br          | and Apple 👻     | 🔲 Raw Mat   | erial         | scope o   | f         |  |  |
| Total Balance Qty 0 Lead Tin                                                               | me 3. Brand                  |             |                    | Item Categ       | Jory Hardware 👻 | 📄 Finish Go | ods           | usage fo  |           |  |  |
| Supply Tax Code SR-S • Purc                                                                | <sup>chase T</sup> 4. Catego | ry          |                    | Item C           | lass 🔹          |             |               | each iter |           |  |  |
|                                                                                            | 5. Class                     |             |                    | -                |                 |             |               |           |           |  |  |
| Costing Method Weighted Average                                                            | Main Cur                     |             |                    | Controlled by Ba | tch No          |             |               |           |           |  |  |
| Details Item Batch Replacement Item Image F                                                | Further Description External | Link Note   |                    |                  |                 |             |               |           |           |  |  |
|                                                                                            |                              |             |                    |                  |                 |             |               |           |           |  |  |
| Base UOM     UNIT     Sales UOM     UNIT     Purchase UOM     UNIT     Report UOM     UNIT |                              |             |                    |                  |                 |             |               |           |           |  |  |
| UOM Details Alternative Item Code Others Sales Entitlement                                 |                              |             |                    |                  |                 |             |               |           |           |  |  |
| UOM Rate                                                                                   | Cost                         | Markup %    | Selling Price      | Markdown %       | Profit Margin % | Up T        | To Date Cost  |           |           |  |  |
| > UNIT 1 Real Co                                                                           |                              |             |                    | 80.00            | 9.09            |             |               |           |           |  |  |
| Standar                                                                                    |                              |             |                    | 80.00 0          |                 |             | Location Bate | h No. Qty | Unit Cost |  |  |
|                                                                                            | rchase Price -1.00           |             |                    | 80.00 0          |                 |             |               |           |           |  |  |
|                                                                                            | urchase Price -1.00          |             |                    | 80.00 0          |                 |             |               |           |           |  |  |
|                                                                                            |                              |             |                    | 80.00 0          |                 |             |               |           |           |  |  |
|                                                                                            |                              |             |                    | 80.00 0          |                 |             |               |           |           |  |  |
|                                                                                            |                              |             |                    | -1.00 0          |                 |             |               |           |           |  |  |
|                                                                                            |                              |             |                    |                  |                 |             |               |           |           |  |  |
|                                                                                            |                              | I I         | lax. Selling Price | -1.00 0          | 0               |             |               |           |           |  |  |
|                                                                                            |                              |             |                    |                  |                 |             |               |           |           |  |  |
| 4                                                                                          |                              |             |                    |                  |                 |             |               |           |           |  |  |
|                                                                                            |                              |             |                    |                  |                 |             |               |           |           |  |  |
|                                                                                            |                              |             |                    |                  |                 |             |               |           |           |  |  |

After save, proceed with new Item.

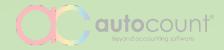

#### **Recurring Transactions**

Generate transactions through scheduling

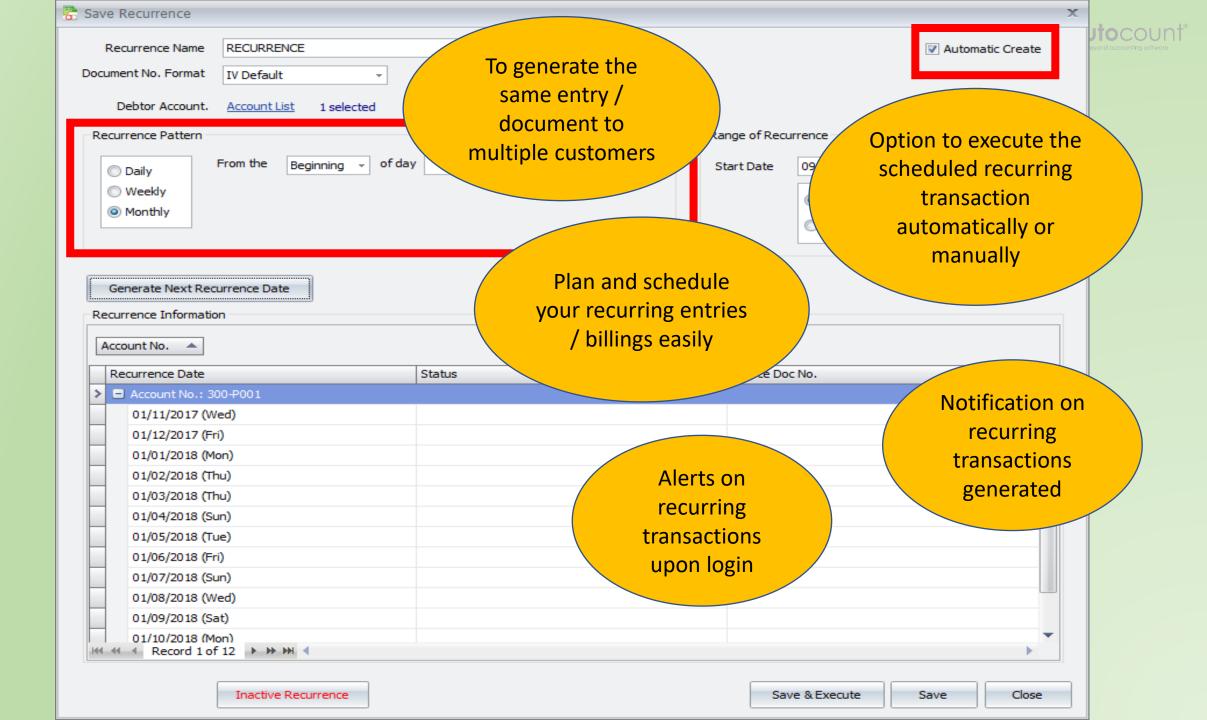

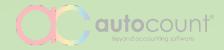

### **Stock Disassembly**

Converting goods or items to multiple parts

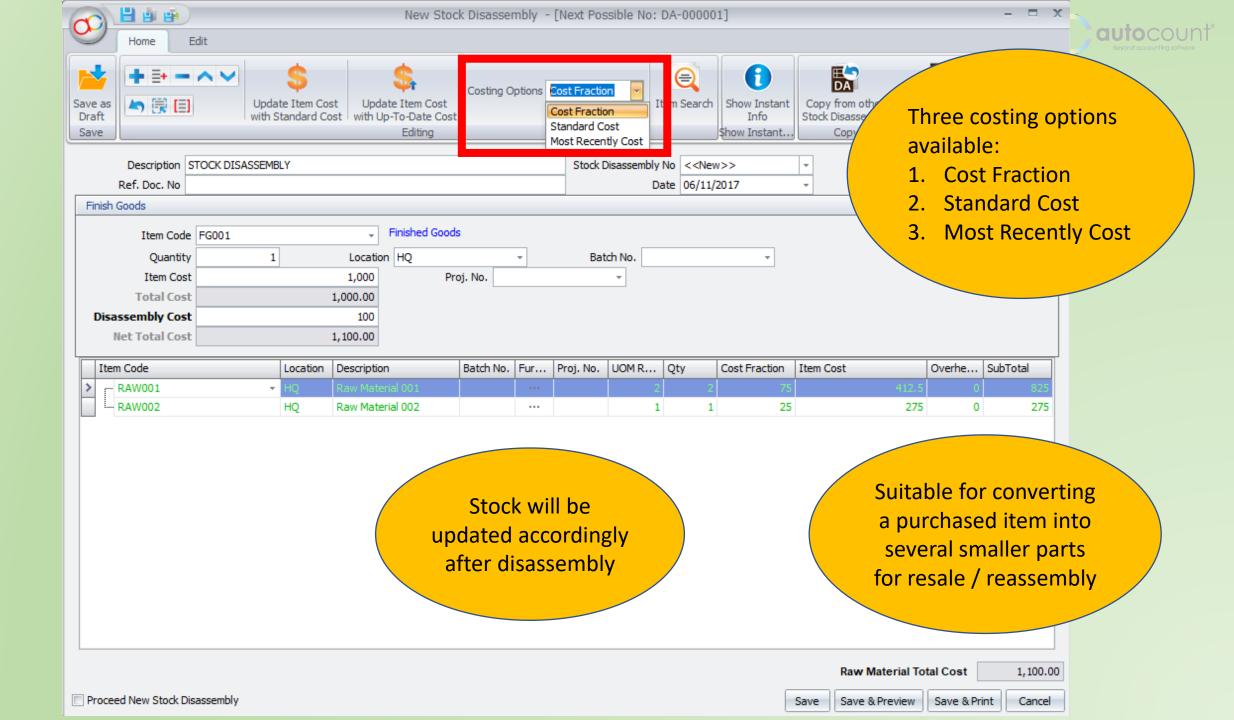

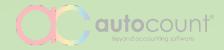

### **Customizable Entry Forms**

Design to fit your needs

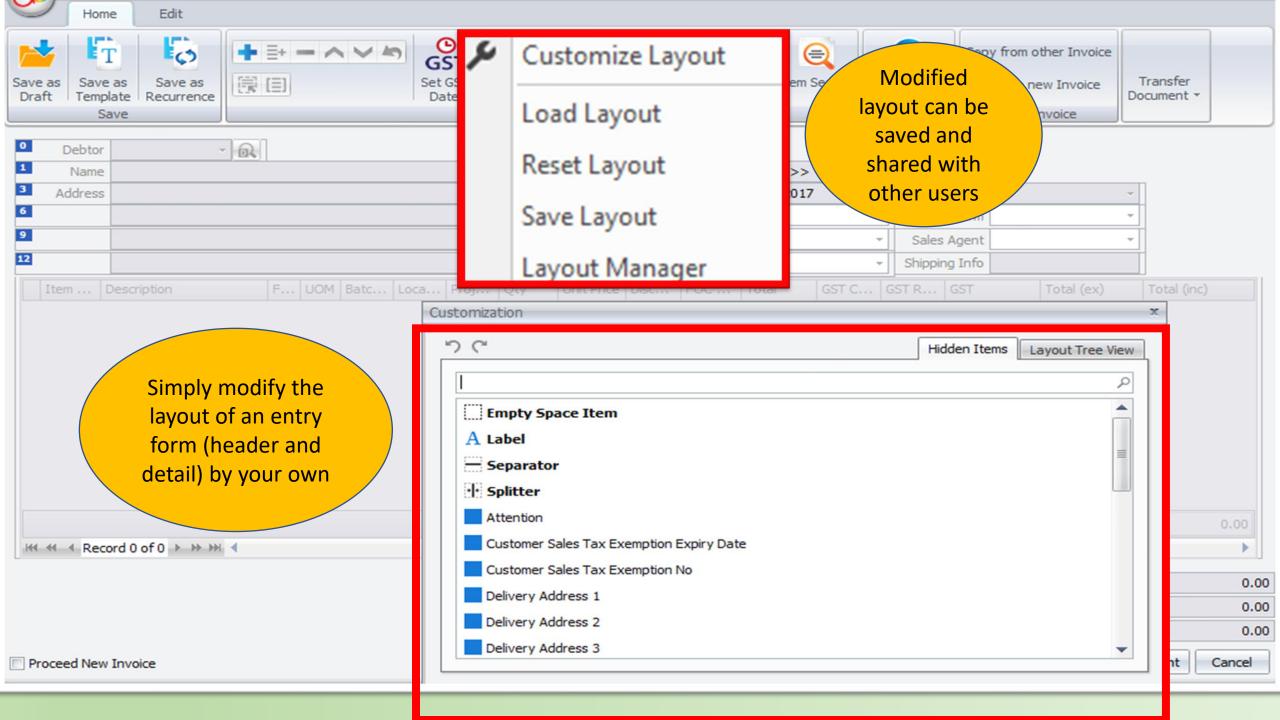

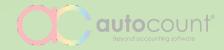

### Formula

Simple customization made easy

| DeliveryOrd | lerScript. | cs* ₽ X                                     |                                               | •                                                         |
|-------------|------------|---------------------------------------------|-----------------------------------------------|-----------------------------------------------------------|
| C# Program  | nmingA2    | 006Scripting                                | 👻 🔩 MyAutoCountProject.DeliveryOrderScript    | OnMasterColumnChanged(DeliveryOrderMasterColumnChangedE - |
| 1           | us:        | ing System;                                 |                                               | +                                                         |
| 2           |            |                                             |                                               |                                                           |
| 3           | 🗆 nar      | mespace MyAutoCountProject                  |                                               |                                                           |
| 4           | {          |                                             |                                               |                                                           |
| 5           |            | /// <summary></summary>                     |                                               |                                                           |
| 6           | ,          | /// DeliveryOrderScript contains a          | ll ich will be called from De                 | 1,                                                        |
| 7           |            | ///                                         |                                               |                                                           |
| 8           |            | <pre>public class DeliveryOrderScript</pre> |                                               |                                                           |
| 9           | l.         | {                                           |                                               |                                                           |
| 10          | Ξŝ         | #region Logic events                        |                                               |                                                           |
| 11          | ÷          |                                             |                                               |                                                           |
| 12          | Ē.         | /// <summary></summary>                     |                                               |                                                           |
| 13          | ÷.         | /// Occurs when any of the det              | ail column changed                            |                                                           |
| 14          | - ÷        | ///                                         |                                               |                                                           |
| 15          | , i        | /// <param name="e"/> The event             | argument                                      |                                                           |
| 16          | Ξ          | public void OnDetailColumnChan              | ged(BCE.AutoCour .s.                          | liveryOrderDetailColumnChangedEventArgs e)                |
| 17          |            | {                                           |                                               |                                                           |
| 18          |            | <pre>decimal myRate1;</pre>                 |                                               |                                                           |
| 19          |            | <pre>decimal myRate2;</pre>                 |                                               |                                                           |
| 20          | Ð          | <pre>if (e.ChangedColumnName ==</pre>       | "I*ngedColumnName == "U@M")                   |                                                           |
| 21          |            | {                                           |                                               |                                                           |
| 22          |            | myRate1 = e.CurrentDet                      |                                               |                                                           |
| 23          |            | myRate2 = e.CurrentDet                      | ail. onitPrice * BCE.Data.Convert.ToDeci      | mal(e.CurreIRecord.UDF["Ratio2"]);                        |
| 24          |            | e.CurrentDetailRecord.                      | UDF["FinalRatio"] = myRate1 * myRate2 * e.Cur | rentDetailRecord.Qty;                                     |
| 25          |            | }                                           |                                               |                                                           |
| 26          |            | }                                           |                                               |                                                           |
| 27          |            |                                             |                                               |                                                           |
| 100 % 👻     | ۹.         |                                             |                                               |                                                           |

Edit Formula Formula

+ Category: GL

Category: Purchase

Category: Sales Invoice

Invoice Detail

Delivery Order

**Ouotation Detail** 

Cash Sale Detai

Credit Note Detail

Debit Note Detail

Cancel SO Detail

Delivery Return

Consignment

Category: Stock

Delivery Return Detail

Consignment Detail

Consignment Return

Ouotation

Sales Order Sales Order Detail

Cash Sale

Credit Note

Debit Note

Cancel SO

Delivery Order Detail

#### Formula Maintenance

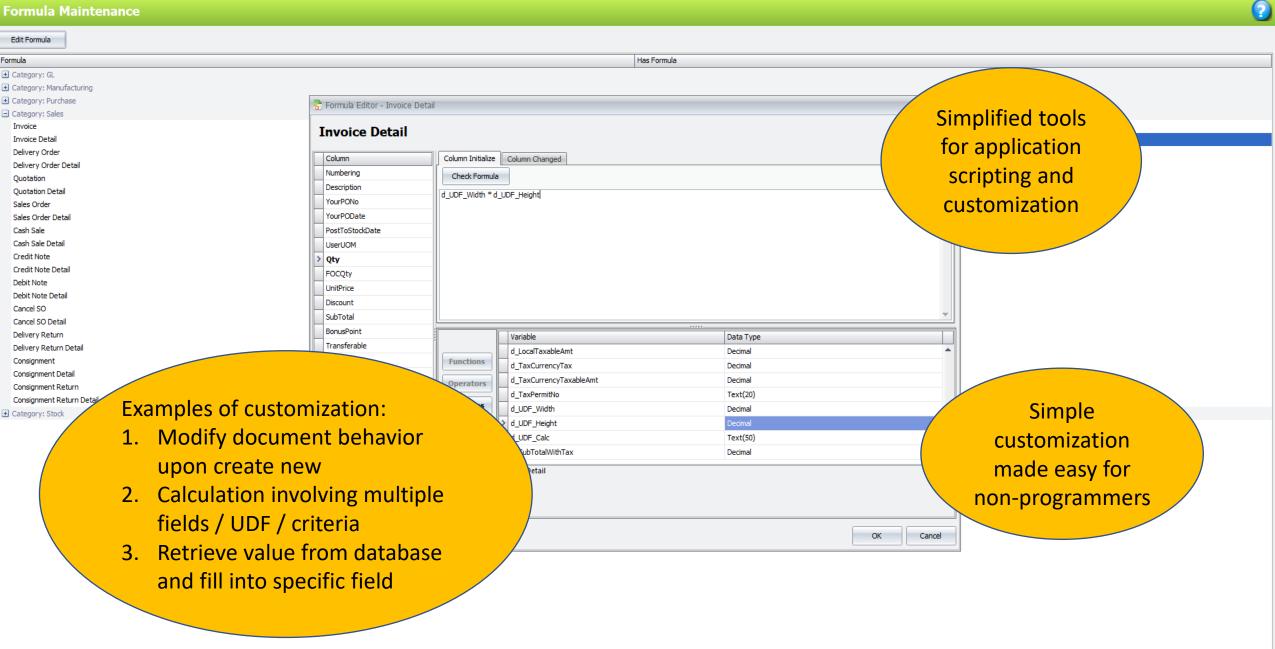

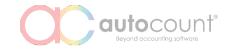